# **Meine Firma / Mein Mandant - Register: "Finanzamt"**

**Inhalt**

- [1\) Steuernummer](#page-0-0)
	- <sup>o</sup> [Steuernummer des Mandanten](#page-0-1)
	- [Finanzamtnummer](#page-0-2)
	- [Optionales Kennzeichen: Möglichkeit für Lohnbuchhaltung abweichendes Finanzamt einzutragen \(Kennzeichen nur bei Einsatz des](#page-0-3)  [Lohnmoduls sichtbar\)](#page-0-3)
- [2\) Kontaktdaten gegenüber dem Finanzamt](#page-1-0)
	- [Optionales Kennzeichen: Möglichkeit einen abweichenden Datenlieferanten für die ElStEr-Übertragung zu hinterlegen](#page-1-1)
- [3\) Anschrift des zuständigen Finanzamts](#page-1-2)
- [4\) Kommunikationsdaten des zuständigen Finanzamts](#page-1-3)
- [5\) Bankverbindung des zuständigen Finanzamts](#page-1-4)
- [6\) Anmeldezeiträume](#page-2-0)
- [7\) Buchungskonnten](#page-2-1)
- [8\) Information](#page-2-2)

Das Register: FINANZAMT rufen Sie über Registerkarte: DATEI - INFORMATIONEN - AKTUELLE FIRMA / FILIALE / MANDANT - MEINE FIRMA ... BEARBEITEN auf.

#### <span id="page-0-0"></span>1) Steuernummer

tragen Sie neben den Adressdaten des für den Mandanten zuständigen Finanzamts und der Angaben zur Kommunikation, wie Telefon, Fax, Webseite und E-Mail folgende Informationen ein:

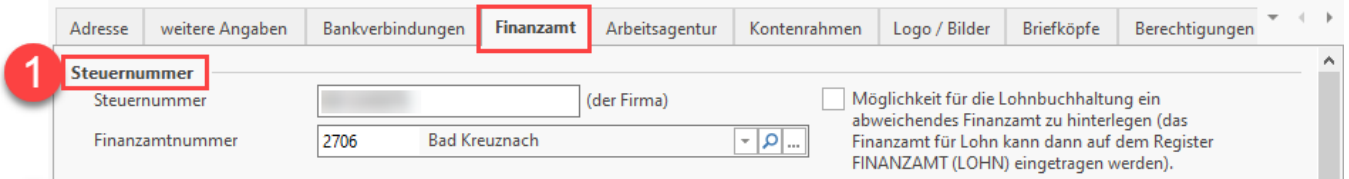

#### <span id="page-0-1"></span>**Steuernummer des Mandanten**

Tragen Sie diese in das entsprechende Feld ein.

#### <span id="page-0-2"></span>**Finanzamtnummer**

Über die Schaltfläche mit den "drei kleinen Punkten" \*\*\* öffnen Sie das Fenster: "Finanzamt Übersicht" - An dieser Stelle können Sie den gewünschten Tabelleneintrag auswählen und mit der Schaltfläche: "ÜBERNEHMEN & SCHLIEEN" in das Feld einfügen

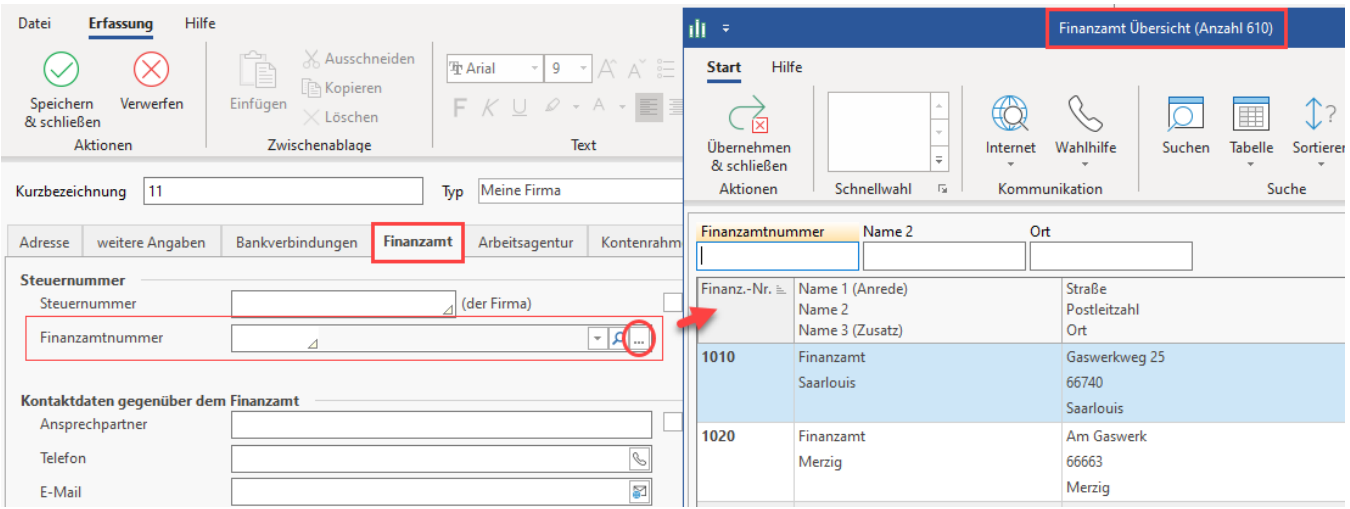

<span id="page-0-3"></span>**Optionales Kennzeichen: Möglichkeit für Lohnbuchhaltung abweichendes Finanzamt einzutragen (Kennzeichen nur bei Einsatz des Lohnmoduls sichtbar)**

Wenn Sie die Option: "Möglichkeit für Lohnbuchhaltung abweichendes Finanzamt einzutragen ..." aktivieren, erscheint ein weiteres Register mit dem Namen "Finanzamt (Lohn)", in dem die gleichen Felder für die Erfassung zur Verfügung stehen.

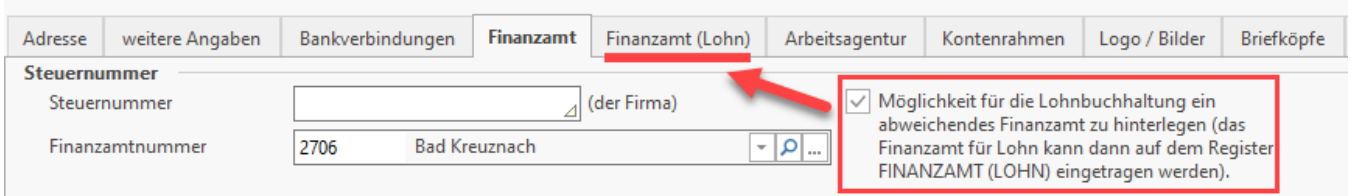

### <span id="page-1-0"></span>2) Kontaktdaten gegenüber dem Finanzamt

In diesem Bereich besteht die Möglichkeit einen abweichenden Ansprechpartner einzutragen. Die hier hinterlegten Kontaktdaten werden automatisch in den ElStEr-Assistenten übernommen, können aber vor der Übertragung im Assistenten noch bearbeitet werden.

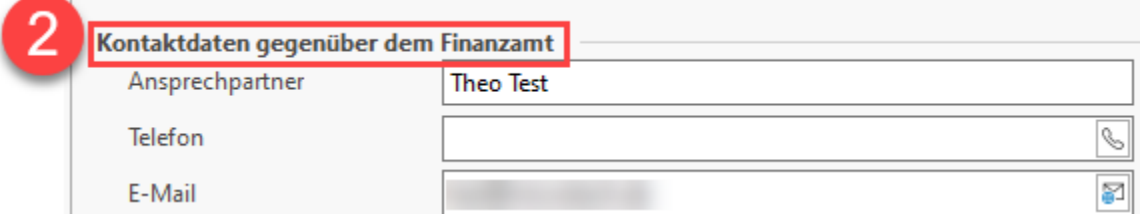

#### <span id="page-1-1"></span>**Optionales Kennzeichen: Möglichkeit einen abweichenden Datenlieferanten für die ElStEr-Übertragung zu hinterlegen**

Im Rahmen der ElStEr-Übertragung wird auf dem Übertragungsprotokoll eine Adresse ausgewiesen. Dabei handelt es sich standardmäßig um die Angaben aus dem Mandantenstamm - Register: "Adresse". Sollen allerdings abweichende Angaben zum Datenlieferanten übermittelt werden (z.B. bei einem Steuerberater), ist dieses Kennzeichen zu aktivieren. Durch Aktivierung wird der Bereich: "Abweichende Anschrift Datenlieferant" zusätzlich eingeblendet. Die Felder Firmenname, Straße, Postleitzahl und Ort können dort entsprechend gefüllt werden.

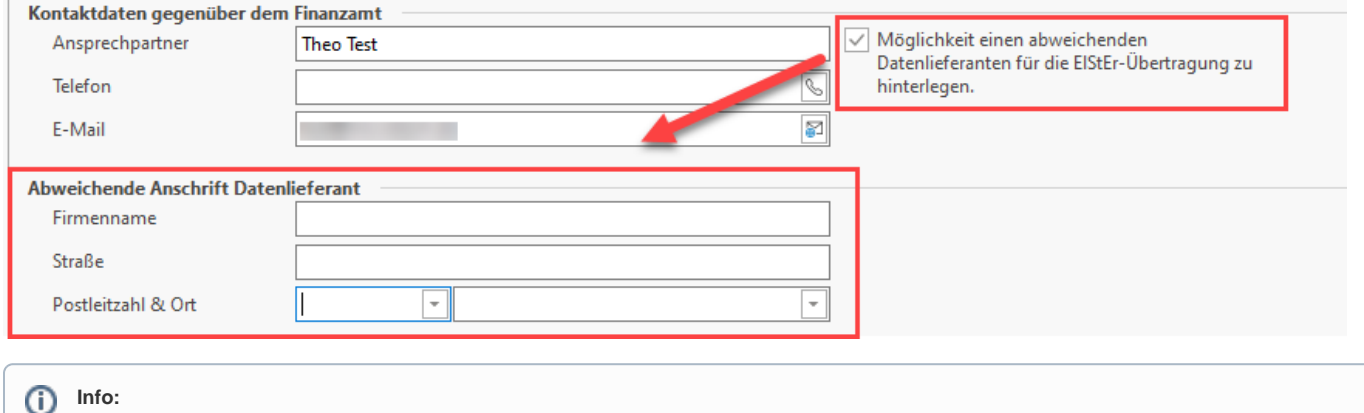

Wurde eine "**Abweichende Anschrift Datenlieferant**" hinterlegt, wird diese auf dem Übertragungsprotokoll (z. B. der

## <span id="page-1-2"></span>3) Anschrift des zuständigen Finanzamts

Umsatzsteuervoranmeldung) ausgegeben.

Diese Felder werden über die Auswahl der Finanzamtnummer automatisch gefüllt.

#### <span id="page-1-3"></span>4) Kommunikationsdaten des zuständigen Finanzamts

Diese Felder werden über die Auswahl der Finanzamtnummer automatisch gefüllt.

#### <span id="page-1-4"></span>5) Bankverbindung des zuständigen Finanzamts

Im Abschnitt über die Bankverbindung geben Sie die Bankleitzahl und Kontonummer Ihres Finanzamts an, sofern dieses Feld nicht schon automatisch über die Auswahl der Finanzamtnummer gefüllt wurde.

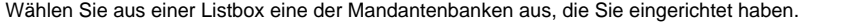

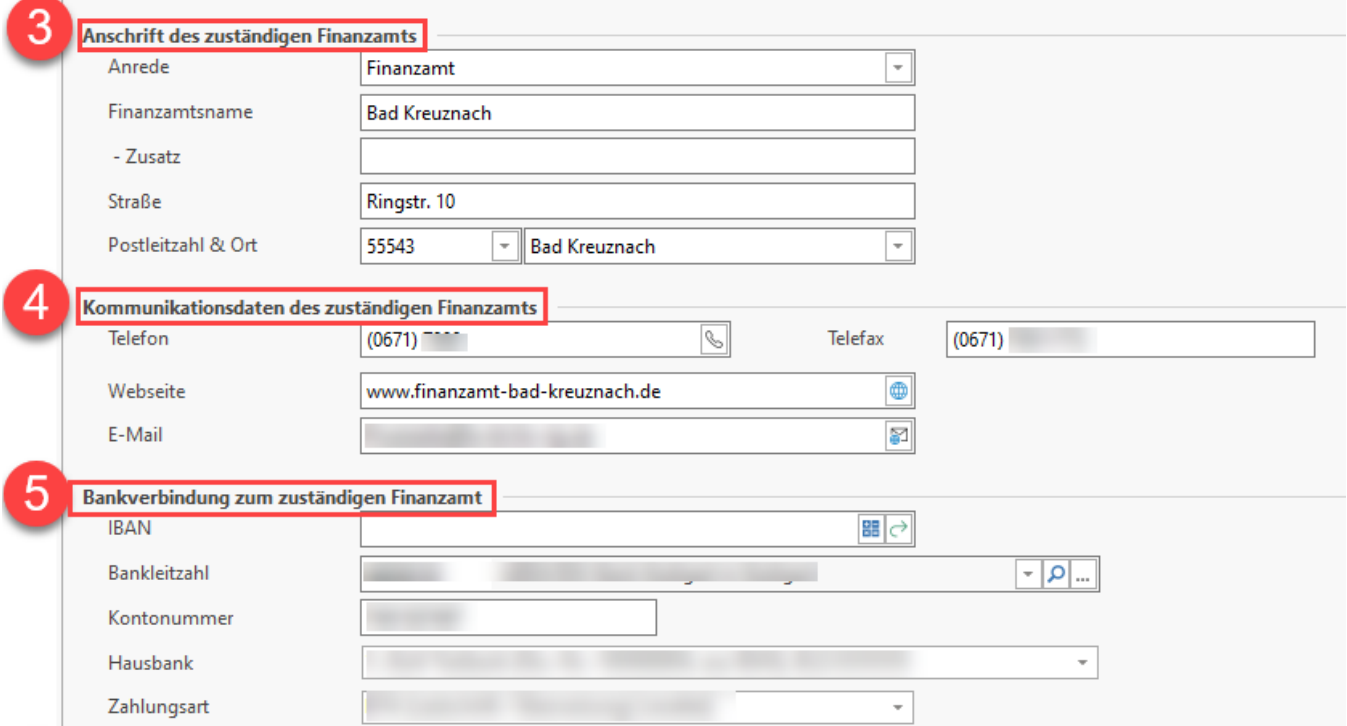

## <span id="page-2-0"></span>6) Anmeldezeiträume

Geben Sie an dieser Stelle das Intervall von Lohn- und Umsatzsteueranmeldung an.

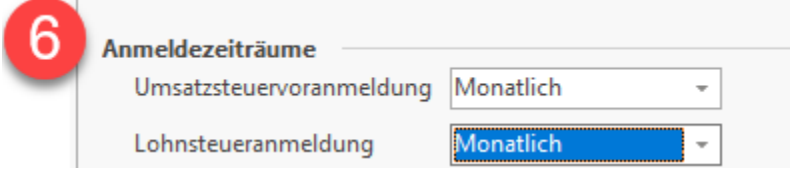

#### <span id="page-2-1"></span>7) Buchungskonnten

Wählen Sie über das Auswahltool das FiBu Buchungskonto und Lohn Buchungskonto.

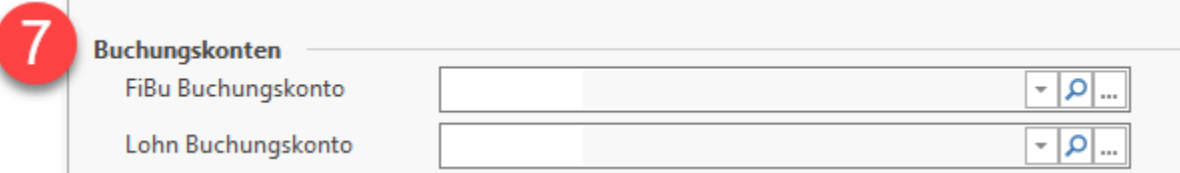

## <span id="page-2-2"></span>8) Information

Abschließend können Sie ein Informationsfeld nutzen, in dem die bekannten RTF- Funktionen zur Verfügung stehen. Sofern weitere Angaben zu dem Finanzamt in der Datenbank der Software vorliegen (z. B. Öffnungszeiten), so werden diese bei der Auswahl der Finanzamtnummer in das Infofeld eingetragen.

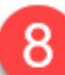

## Information

Öffnungszeiten: Service-Center: MO - MI 8:00 - 17:00 Uhr,

DO 8:00 - 18:00 Uhr, FR 8:00 - 13:00 Uhr